## **Aplicación MLB Ballpark**

1. Descarga la aplicación MLB Ballpark

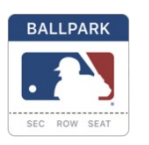

- 2. Ingrese el mismo correo electrónico que usó para comprar los boletos
- 3. Crear una contraseña
- 4. Verifique el correo electrónico
- 5. En la página de inicio, presione la silueta en la esquina superior izquierda
- 6. Luego presione "My MLB Account Emails"
- 7. Asegúrese de que haya una marca de verificación junto al correo electrónico
- 8. Volver a "Home" o "Tickets" y actualizar
- 9. Si aún no tiene boletos, intente iniciar sesión en el Wifi de los Dodgers

Si aún no tiene boletos, intente cerrar la sesión el la aplicación y comience de nuevo.

Actualice la página nuevamente, los boletos deben cargarse, luego abra los boletos y diríjase a la puerta.